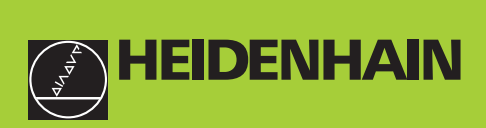

# **Manual do Utilizador**

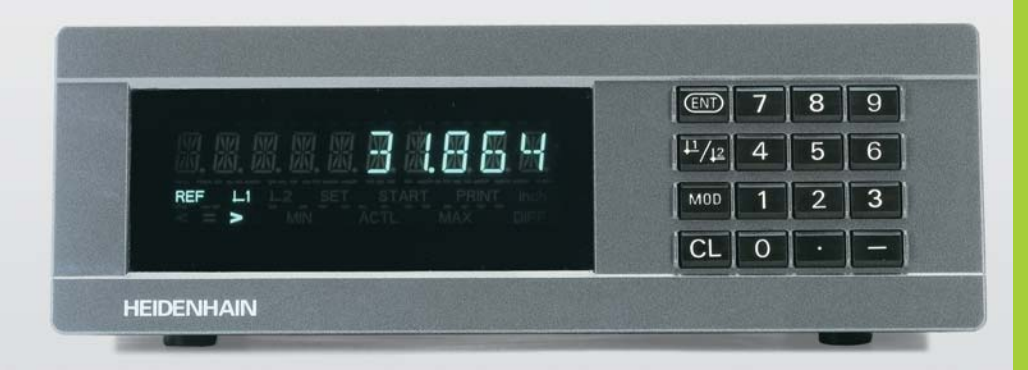

**ND 282B**

**Visualizadores de Cotas**

Português (pt) 

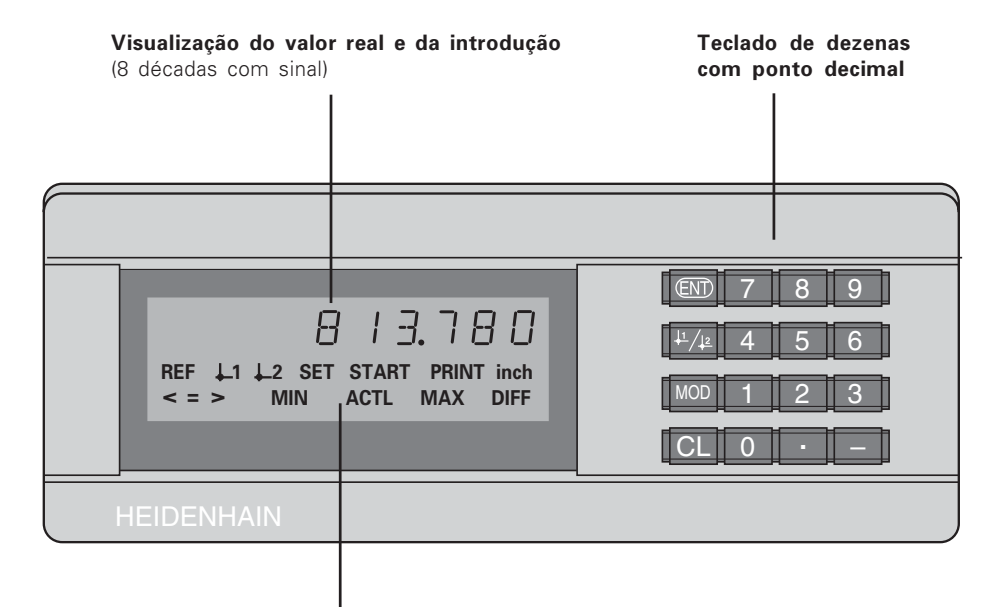

Visualização de estados com campos luminosos

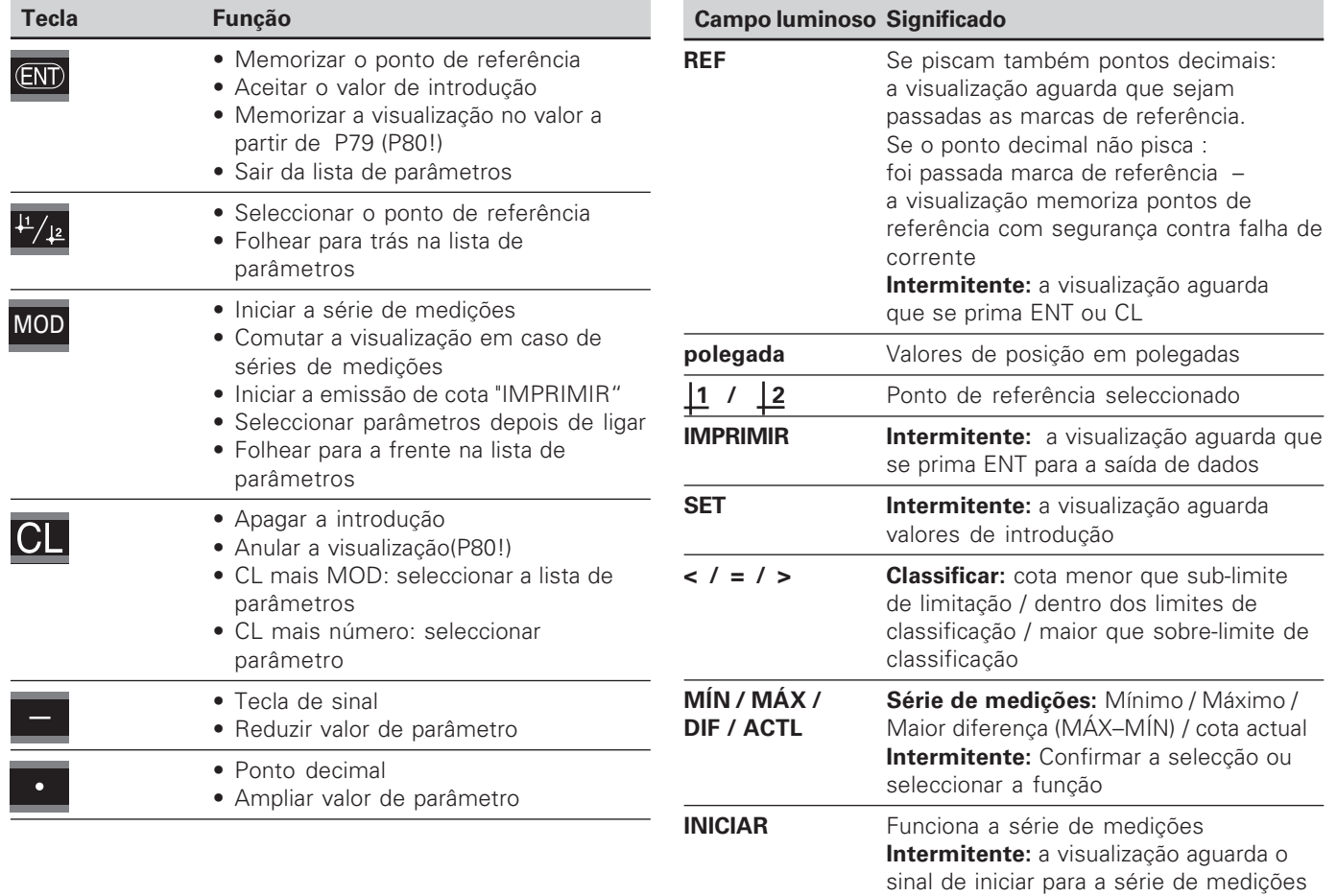

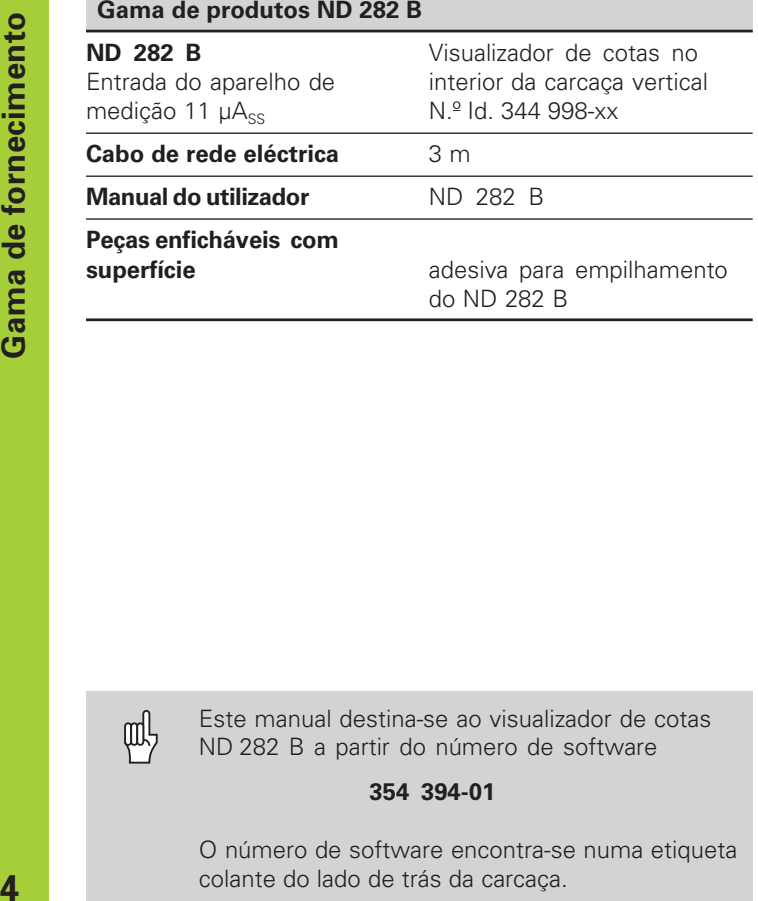

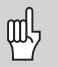

Este manual destina-se ao visualizador de cotas ND 282 B a partir do número de software

#### **354 394-01**

O número de software encontra-se numa etiqueta colante do lado de trás da carcaça.

# **Índice**

### **Trabalhar com o visualizador de cotas**

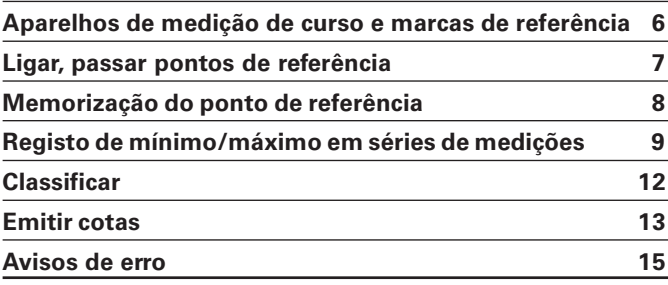

## **Colocação em funcionamento**

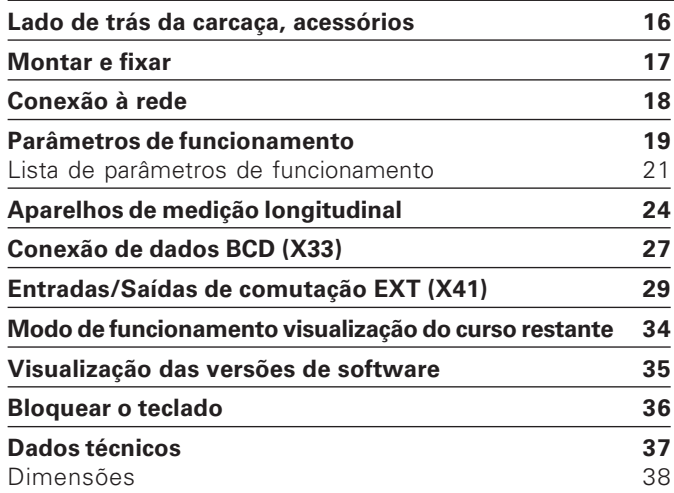

<u>ء</u> 

#### <span id="page-5-0"></span>**Aparelhos de medição de percurso e marcas de referência**

A visualização da cota ND 282 B para a conexão de aparelhos fotoeléctricos de medição de longitude dispõe de sinais sinusoidais 11 µAss: de preferência para a conexão de apalpadores de medição MT HEIDENHAIN com 11 uAcc.

Os apalpadores de medição MT possuem **uma** marca de referência.

Outros aparelhos fotoeléctricos de medição longitudinal (ver "Aparelhos de medição longitudinal") podem ter uma ou várias – sobretudo também "com codificação de distância" – marcas de referência.

Em caso de falha de corrente, perde-se a atribuição entre a posição do apalpador de medição e o valor de posição visualizado. Com as marcas de referência dos aparelhos de medição de percurso e do automático de REF da visualização da cota, você cria de novo sem problemas a atribuição depois da ligação.

Ao serem passadas as marcas de referência, é produzido um sinal que identifica esta posição de escala como ponto de referência para a visualização da cota. Ao mesmo tempo, a visualização da cota determina outra vez as atribuições entre a posição do apalpador de medição e os últimos valores de visualização que você determinou.

No caso de aparelhos de medição longitudinal com marcas de referência **com codificação de distância** você só precisa deslocar no máximo 20 mm.

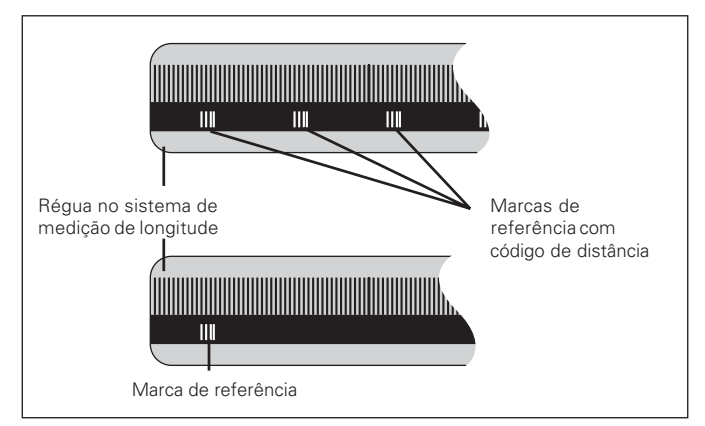

Marcas de referência nos aparelhos de medição longitudinal

#### <span id="page-6-0"></span>**Ligar, passar pontos de referência Electronical Entrark de Funcionamento REF**

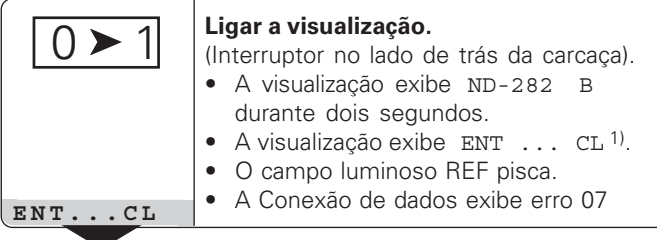

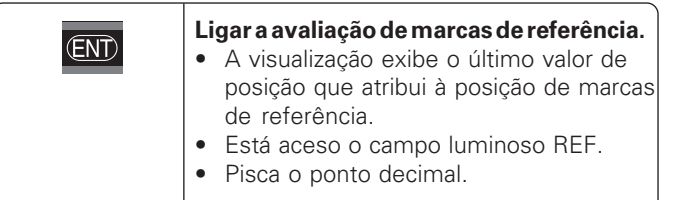

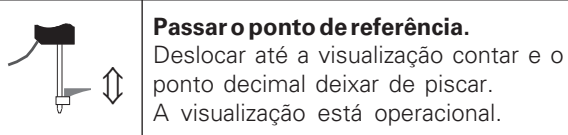

**5 , 6 9 7**

Para tarefas de automatização, pode-se seleccionar passar as marcas de referência e a visualização ENT ... CL com o parâmetro P82.

Se tiver passado as marcas de referência, a visualização encontra-se em funcionamento REF: memoriza, de forma segura contra falha de corrente, a última atribuição estabelecida entre a posição do apalpador de medição e o valor de visualização.

1) Prima a tecla CL, se **não** quiser passar as marcas de referência. Em caso de falha de corrente ou de desligamento da rede, perde-se a atribuição entre a posição do apalpador de medição e o valor de visualização.

#### <span id="page-7-0"></span>**Memorização do ponto de referência**

Na memorização do ponto de referência, atribua a uma posição conhecida o respectivo valor de visualização. Nas visualizações da série ND 200 você pode determinar dois pontos de referência independentes um do outro. Você pode memorizar o ponto de referência por meio de

- Introdução de um valor numérico ou
- Aceitação dum valor a partir de um parâmetro de funcionamento (ver P79, P80) ou
- um sinal externo

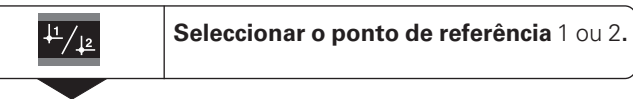

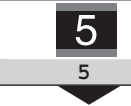

**Introduzir valor numérico**, p.ex. 5, Pisca SET.

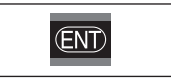

**Aceitar valor numérico introduzido.** 

Você pode comutar como quiser entre ambos os pontos de referência. Você pode utilizar o ponto de referência 2 p.ex. para trabalhar com medidas incrementais.

Se você comutar de regresso ao ponto de referência 1, a visualização da cota exibe de novo a posição real do MT (apalpador de medição).

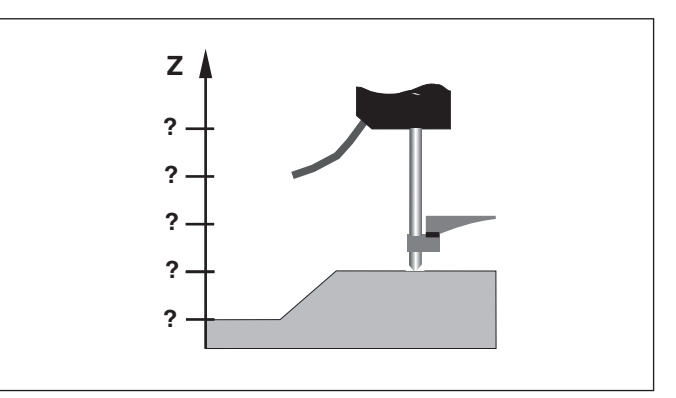

Sem memorização do ponto de referência: atribuição desconhecida de posição e cota.

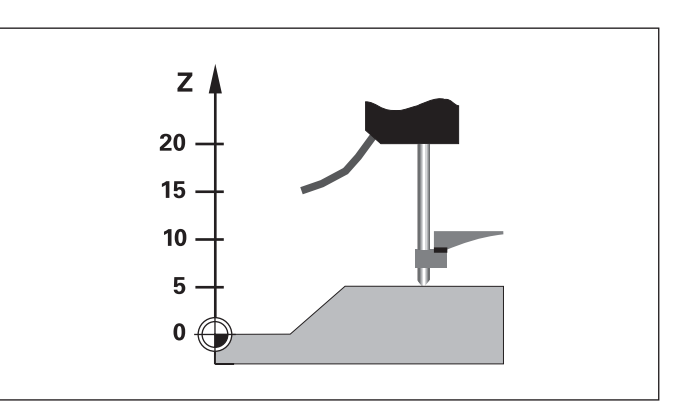

Atribuição de posições e cotas depois da memorização do ponto de referência.

#### <span id="page-8-0"></span>**Registo de Mínimo/Máximo em séries de medição**

Depois do início duma série de medições, a visualização aceita na memória a primeira cota para os valores mínimos e máximos. De 0,55 ms em 0,55 ms a visualização compara a cota actual e o conteúdo da memória: memoriza uma nova cota, quando este é maior do que o valor máximo memorizado ou menor do que o valor mínimo memorizado. Ao mesmo tempo, a visualização calcula e memoriza a diferença DIF a partir dos valores actuais MÍN e MÁX.

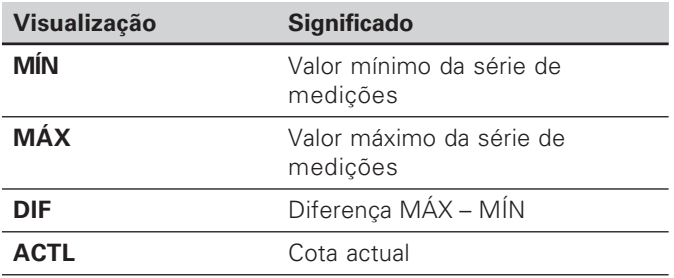

#### **Iniciar a série de medições e seleccionar visualização**

Você pode iniciar séries de medições como quiser com a tecla MOD e seleccionar a visualização pretendida – como descrito nas próximas páginas – ou externamente com **entradas de comutação na conexão sub-D EXT**

(X41, ver aí).

No início de uma série de medições são anuladas as memórias internas de MÍN/MÁX/DIF.

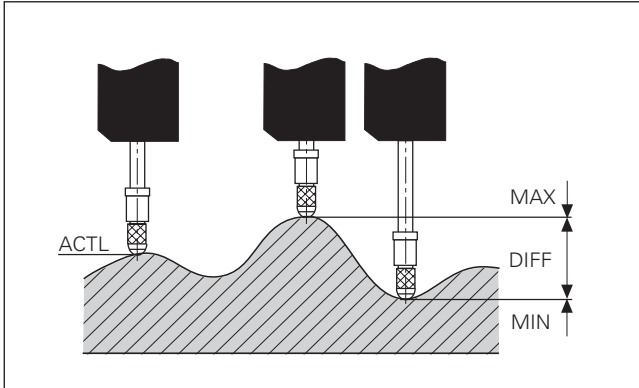

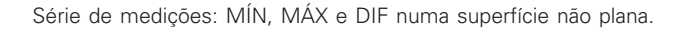

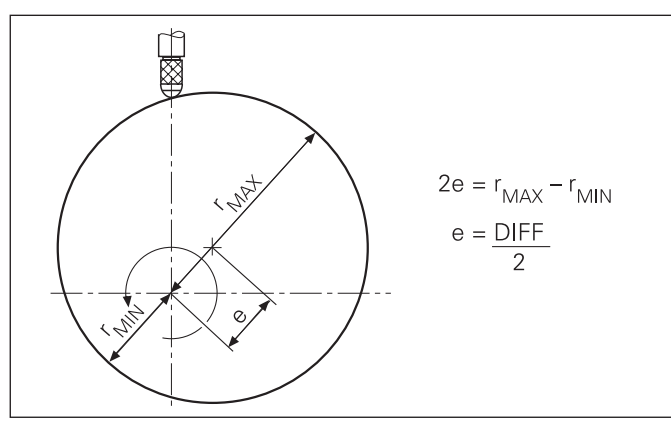

#### **Iniciar a série de medições**

 $\textcircled{\tiny{F}}$ 

#### **Comutar a visualização entre MÍN, MÁX, DIF e ACTL**

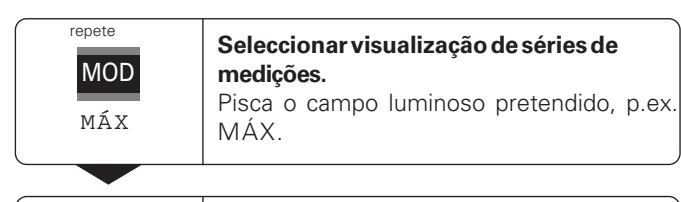

**Confirmar a selecção.**

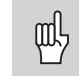

Quando está activada a entrada de comutação para o comando externo da série de medições (pino 6 na conexão sub-D EXT), você **não** pode comutar a visualização como aqui descrito!

Como alternativa, você pode seleccionar a visualização também com o parâmetro de funcionamento P21 (ver "Parâmetros de funcionamento").

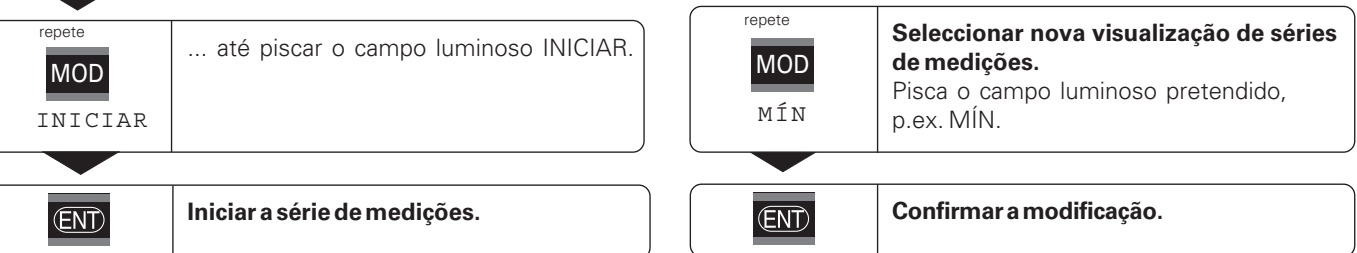

#### **Seleccionar previamente o campo luminoso**

Com a tecla MOD você inicia a série de medições e selecciona a visualização sobre os campos luminosos.

Com o parâmetro de funcionamento **P86** você determina qual é o primeiro campo luminoso que a visualização da cota exibe depois de premir a tecla MOD.

A visualização exibe agora o valor mais pequeno obtido da série de medições em curso.

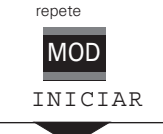

**Seleccionar o campo de INICIAR.** Pisca o campo luminoso INICIAR.

**ENT** 

**Iniciar de novo a série de medições.**

#### **Terminar a série de medições**

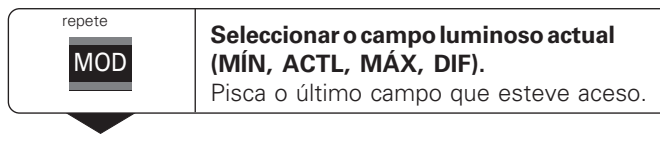

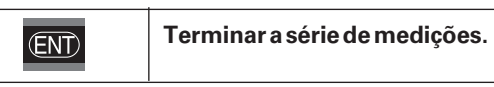

**ou**

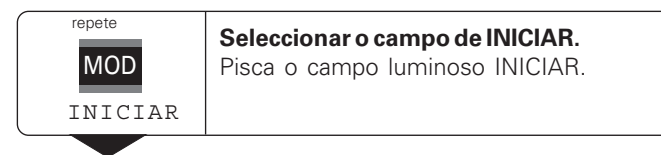

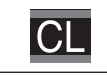

**Terminar a série de medições.**

#### <span id="page-11-0"></span>**Classificar**

Em classificar, a visualização compara o valor exibido com um "limite de classificação" superior e um "limite de classificação" inferior. Você liga ou desliga o funcionamento de classificação com o parâmetro de funcionamento **P17**.

#### **Introduzir limites de classificação**

Você introduz limites de classificação nos parâmetros de funcionamento **P18** e **P19** (ver .. Parâmetros de funcionamento").

#### **Sinais de classificação**

Os campos luminosos e as saídas de comutação na conexão sub-D EXT (X41, ver aí) classificam o valor de visualização.

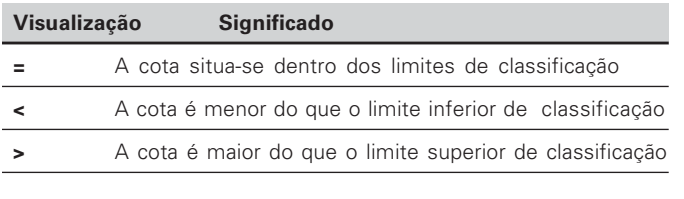

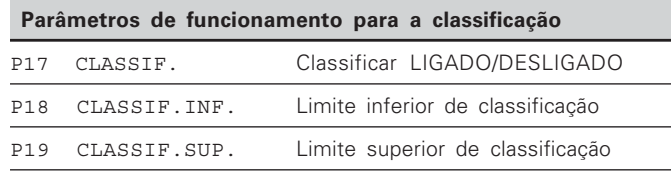

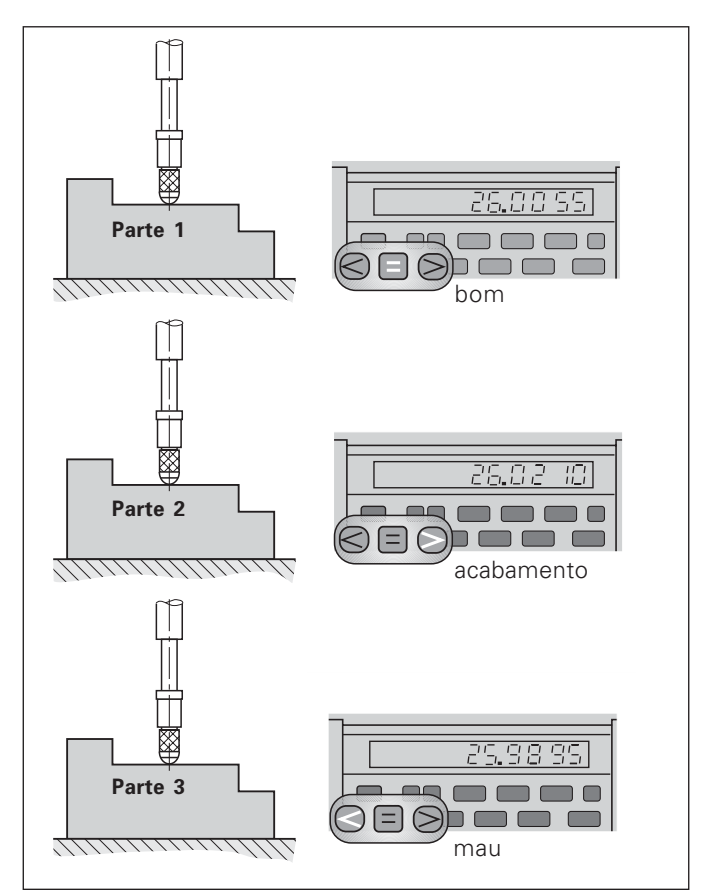

Exemplo: Limite superior de classificação = 26,02 mm Limite inferior de classificação = 26,00 mm

# **E**mitir cota <u>ທ</u>

#### <span id="page-12-0"></span>**Emitir cotas**

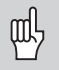

Você encontra informações técnicas sobre a conexão de dados BCD, informações sobre o formato de dados etc. no parágrafo "BCD (X33)".

Com a conexão de dados BCD pode-se emitir cotas.

Para iniciar da emissão de cota, há as quatro seguintes possibilidades:

▶ Prima a tecla MOD, até piscar o campo luminoso IMPRIMIR (só em emissão de dados "lenta"), e inicie a emissão de dados com a tecla ENT;

#### **ou**

 Mande transmitir periodicamente cotas para a emissão de dados;

#### **ou**

 Introduza uma ordem de memorização na conexão sub-D EXT;

#### **ou**

Introduza uma ordem de memorização na conexão BCD.

#### **Modo de funcionamento de conexão de dados (ver parâmetro de funcionamento P53)**

- lento emitir valores de visualização
- rápido emitir valores instantâneos referentes ao ponto de referência 1 (não são emitidos valores de visualização MÍN/MÁX/DIF)

#### **Emissão de dados e paragem da visualização em emissão da cota**

O efeito do sinal para a emissão da cota sobre a emissão de dados é determinado no parâmetro de funcionamento P55.

- • **Em funcionamento**, sem paragem: a emissão de dados ignora os sinais de memorização e emite sempre a cota actual (BCD ACTL.).
- **Parada / a reter:** a emissão de dados pára e retém a cota até ao sinal seguinte para a emissão da cota (BCD RETER).
- •**Parada / em funcionamento:** a emissão de dados pára enquanto houver um sinal contíguo para a emissão de cota e depois do sinal emite outra vez as cotas actuais (BCD PARAR).

P23 determina se o valor de visualização é igual à cota (ANZ. AKTL.) **ou** igual ao valor na emissão de dados (ANZ.BCD).

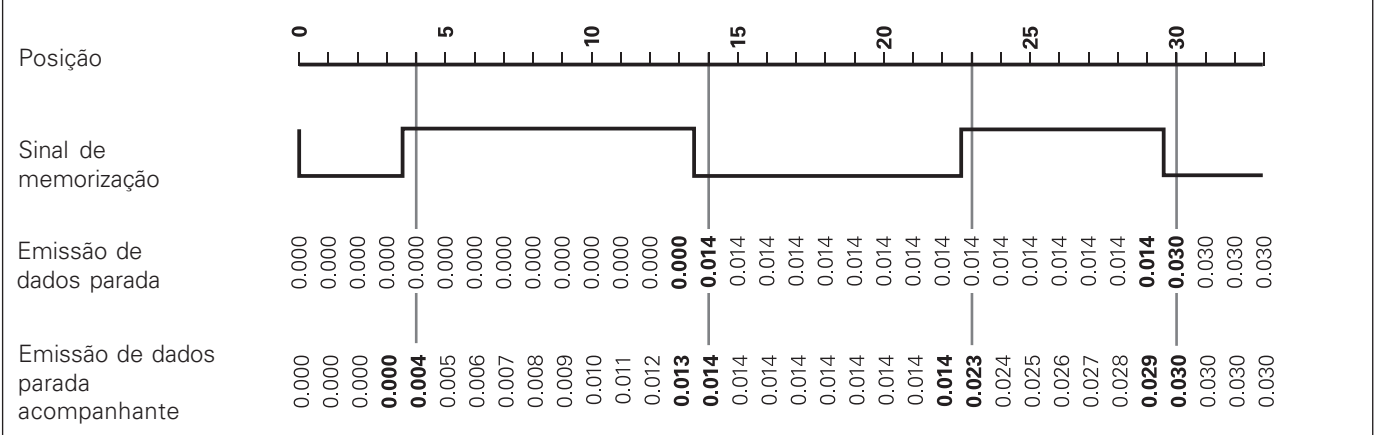

<span id="page-14-0"></span>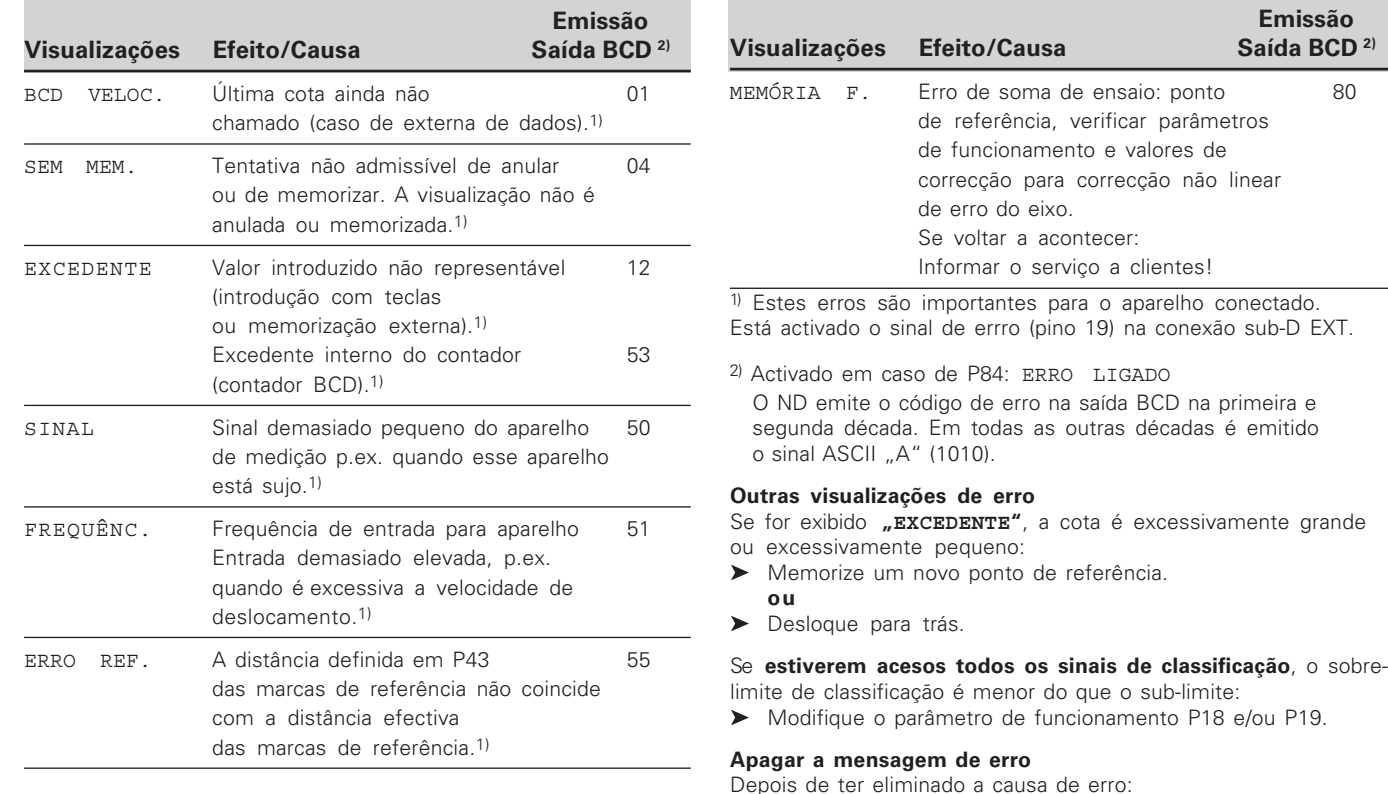

Apague a mensagem de erro com a tecla CL.

#### <span id="page-15-0"></span>**Parte de trás da carcaça**

щĻ

As interfaces X1, X33 e X41 satisfazem a "Separação segura da rede" segundo a norma EN 50 178!

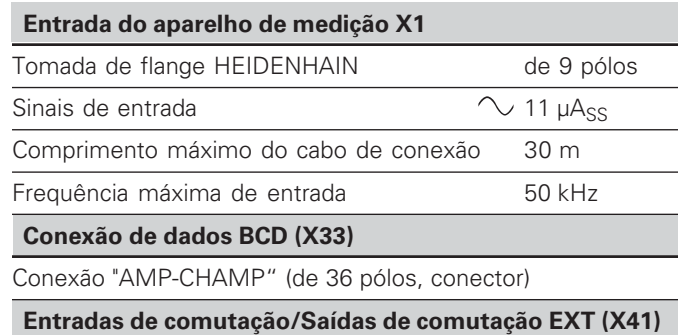

Conexão sub-D de 25 pólos (pino)

#### **Acessórios**

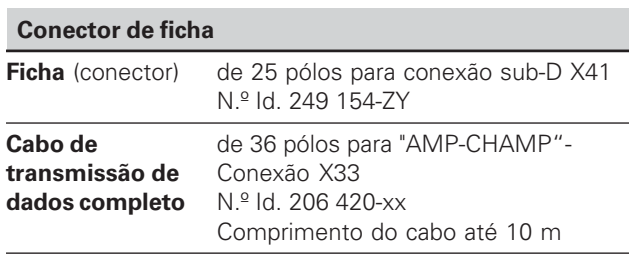

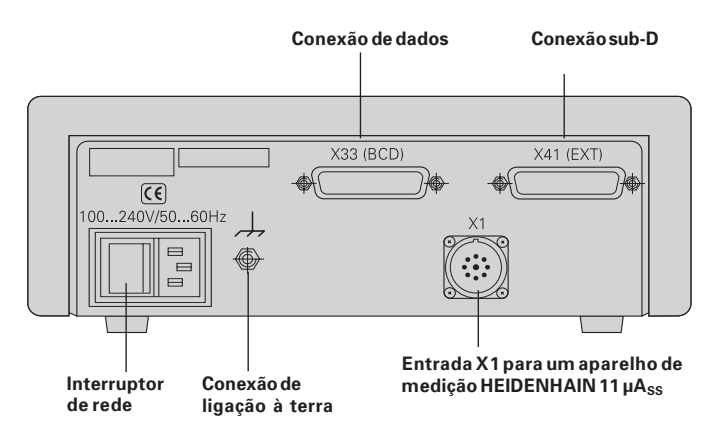

#### <span id="page-16-0"></span>**Montagem e fixação**

Você pode fixar o **ND 282 B** ao chão com parafusos M4 (ver figura à direita).

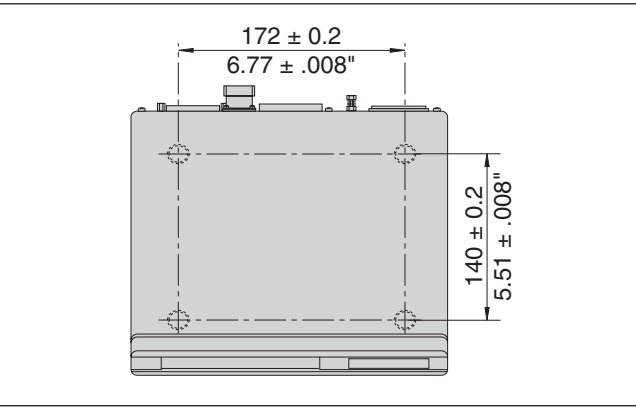

Posições dos orifícios para a fixação do ND

Os visualizadores de cotas ND 282 B também podem ser montados empilhados. Peças de inserção com superfície adesiva (incluídas no fornecimento) impedem que o visualizador empilhado deslize.

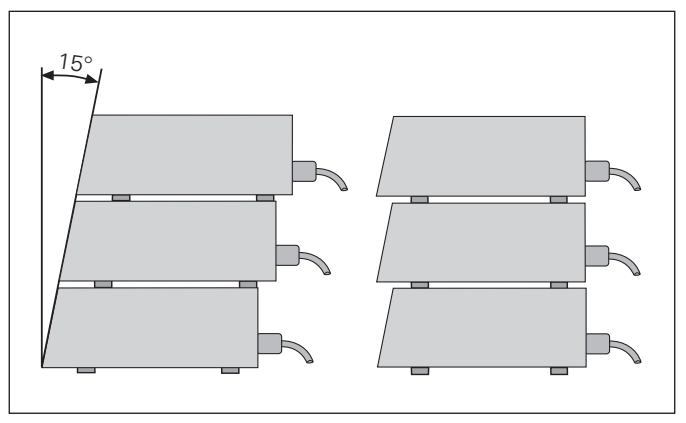

#### <span id="page-17-0"></span>**Conexão à rede**

#### **ND 282 B**

O visualizador de cotas ND 282 B possui na parte de trás da carcaça um conector para um cabo com euro-ficha de rede (cabo de rede incluído no fornecimento).

 ${\bf Sec}$ ção mínima do cabo de conexão à rede: 0,75 mm<sup>2</sup>

**Alimentação de tensão:** 100 V~ a 240 V~ (-15% a +10%) 50 Hz a 60 Hz ( $\pm$  2 Hz)

Não é necessário um selector de rede.

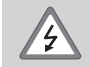

Perigo de choque eléctrico!

Antes de abrir o aparelho, puxar a ficha de rede! Conectar um condutor de protecção! O condutor de protecção não pode nunca estar interrompido!

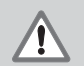

Perigo para componentes internos!

Estabelecer ou dissolver conexões de ficha só com o aparelho desligado. Utilizar apenas fusíveis de origem como substituição!

щĻ

Para uma maior resistência às interferências, unir a conexão de ligação à terra sobre a parte de trás da carcaça p.ex. com o ponto central da ligação à terra da máquina! (secção mínima 6 mm2)

#### <span id="page-18-0"></span>**Parâmetros de funcionamento**

Com os parâmetros de funcionamento você determina como o seu visualizador de valor de medição se comporta e como ele avalia os sinais do aparelho de medição.

Os parâmetros de funcionamento são assinalados com

- •a letra P,
- •um número de parâmetro de dois dígitos,
- •uma abreviatura.

**Exemplo:** P01 POLEGADA

O ajuste de fábrica dos parâmetros de funcionamento está impresso a cheio na lista de parâmetros (ver aí).

Os parâmetros dividem-se em "parâmetros do utilizador" e "parâmetros de funcionamento protegidos", que só ficam acessíveis após a introdução de um código numérico.

#### **Parâmetros do utilizador**

Os parâmetros do utilizador são parâmetros de funcionamento, que você pode modificar, **sem** introduzir o código numérico:

P00 a P30, P79, P86, P98

Você consulta o significado dos parâmetros do utilizador na lista dos parâmetros de funcionamento (ver aí).

#### **Chamar os parâmetros do utilizador ...**

#### **... depois de ligar o visualizador**

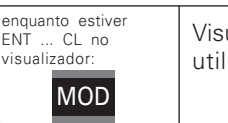

Visualizar os primeiros parâmetros do utilizador.

#### **... durante o funcionamento**

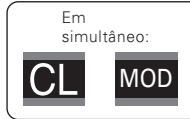

Visualizar os primeiros parâmetros do utilizador.

#### **Seleccionar directamente os parâmetros do utilizador**

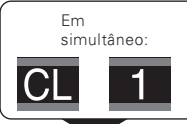

Reter a tecla CL e ao mesmo tempo introduzir o primeiro algarismo do número do parâmetro, p.ex. 1.

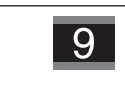

Introduzir o segundo algarismo do número do parâmetro, p.ex. 9. No visualizador aparece o parâmetro do utilizador seleccionado.

#### **Código numérico para se modificar os parâmetros de funcionamento protegidos**

Antes de poder modificar os parâmetros de funcionamento protegidos, você tem que introduzir o **código numérico 95148** 

- Seleccione o parâmetro do utilizador P00 CODE.
- Introduza o código numérico 9 51 48.
- ▶ Confirme a introdução com a tecla ENT.

O visualizador de cotas exibe agora o parâmetro P30. Fazendo "Folhear" na lista de parâmetros de funcionamento, após a introdução do código numérico pode visualizar-se cada um dos parâmetros de funcionamento protegidos e – se necessário – modificar, naturalmente, também os parâmetros do utilizador.

щĻ

Depois de você ter introduzido o código numérico, os parâmetros de funcionamento protegidos permanecem acessíveis, até você desligar o visualizador de cotas.

#### **Funções ao modificar os parâmetros de funcionamento**

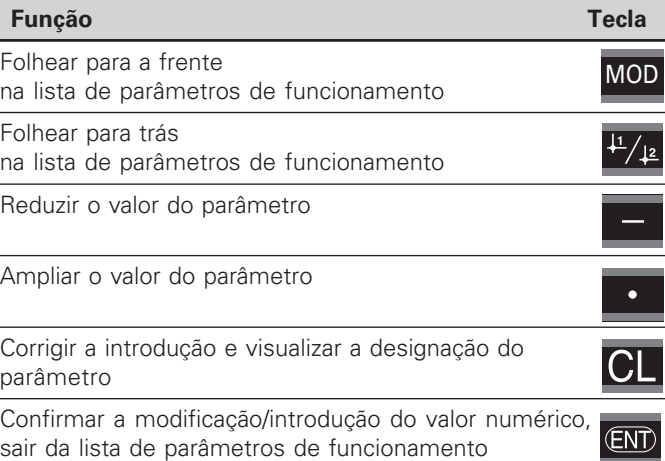

O visualizador de cotas memoriza um parâmetro modificado se você

- • sair da lista de parâmetros de funcionamento  $\Omega$
- •folhear para a frente ou para trás depois da modificação.

#### <span id="page-20-0"></span>**Lista de parâmetros de funcionamento**

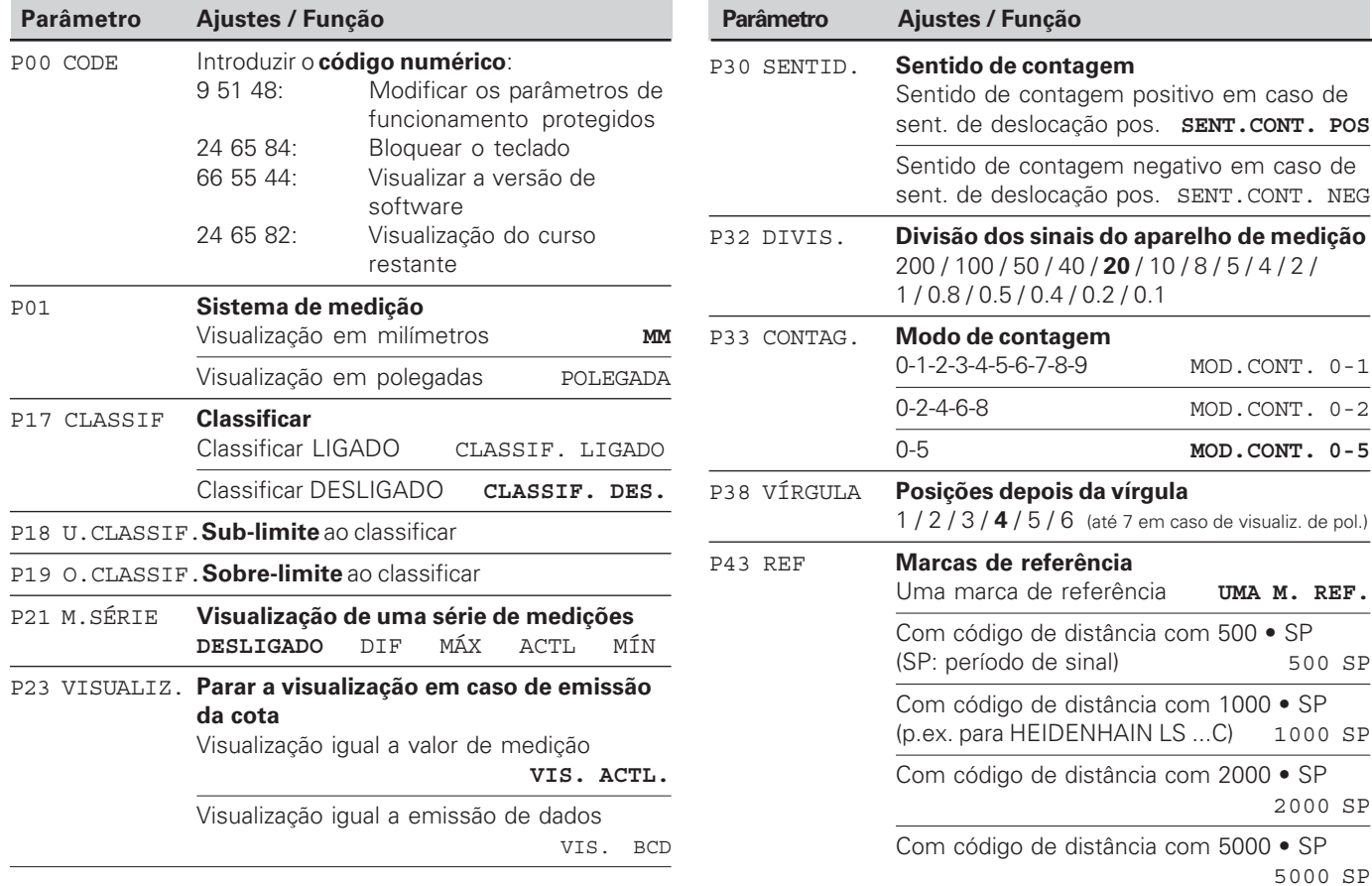

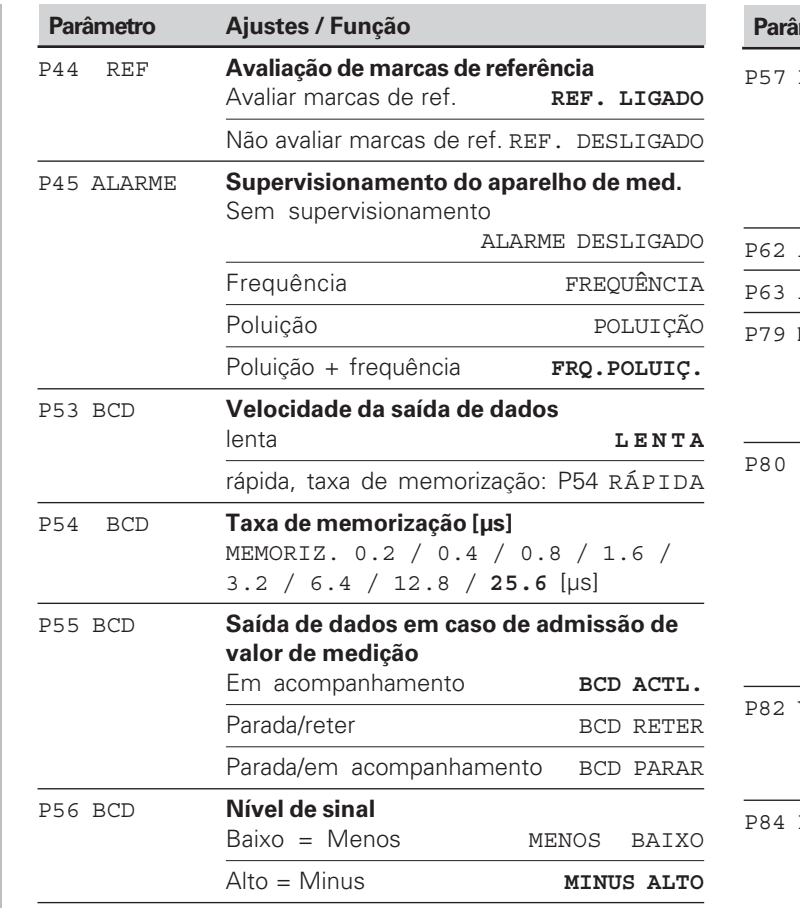

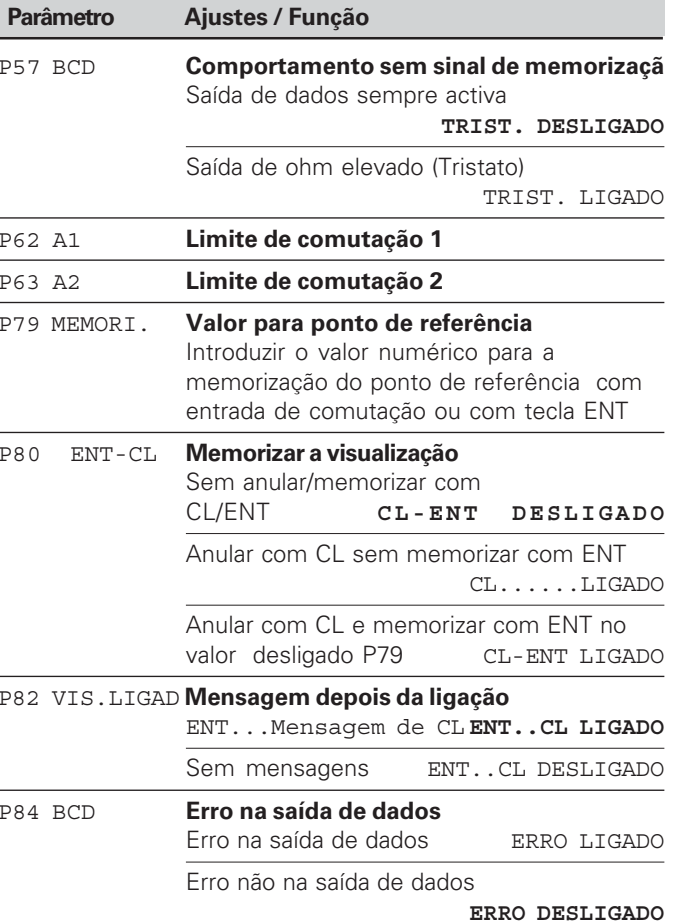

22

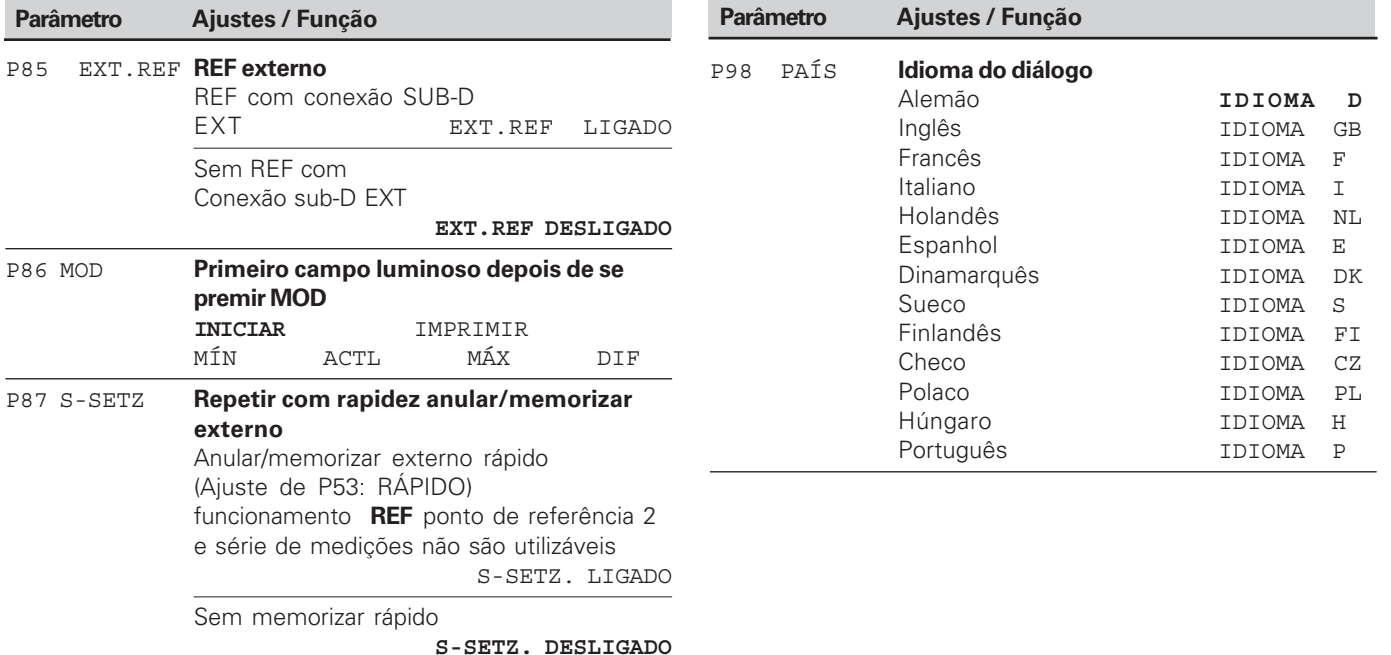

#### <span id="page-23-0"></span>**Aparelhos de medição de longitude**

O visualizador de cotas ND 282 B destina-se à conexão de aparelhos de medição fotoeléctricos com sinais sinusoidais 11  $\mu A_{ss}$ .

#### **Resolução em Aparelhos de medição de longitude**

Se você quiser ter uma determinada resolução, tem que adaptar os seguintes parâmetros de funcionamento:

- Divisão (P32)
- Forma de contagem (P33)
- Posições depois da vírgula (P38)

#### **Exemplo**

Aparelho de medição de longitude com período de sinal 10 µm

Resolução pretendida ...................0,000 5 mm

Divisão (P32) ..................................20

Forma de contagem (P33) ............5

Posições depois da vírgula (P38) ..4

As tabelas nas páginas seguintes ajudam-no na escolha dos parâmetros.

Ajustes de parâmetro recomendados para sistemas de medição longitudinal HEIDENHAIN 11 µA<sub><sub>ss</sub></sub>

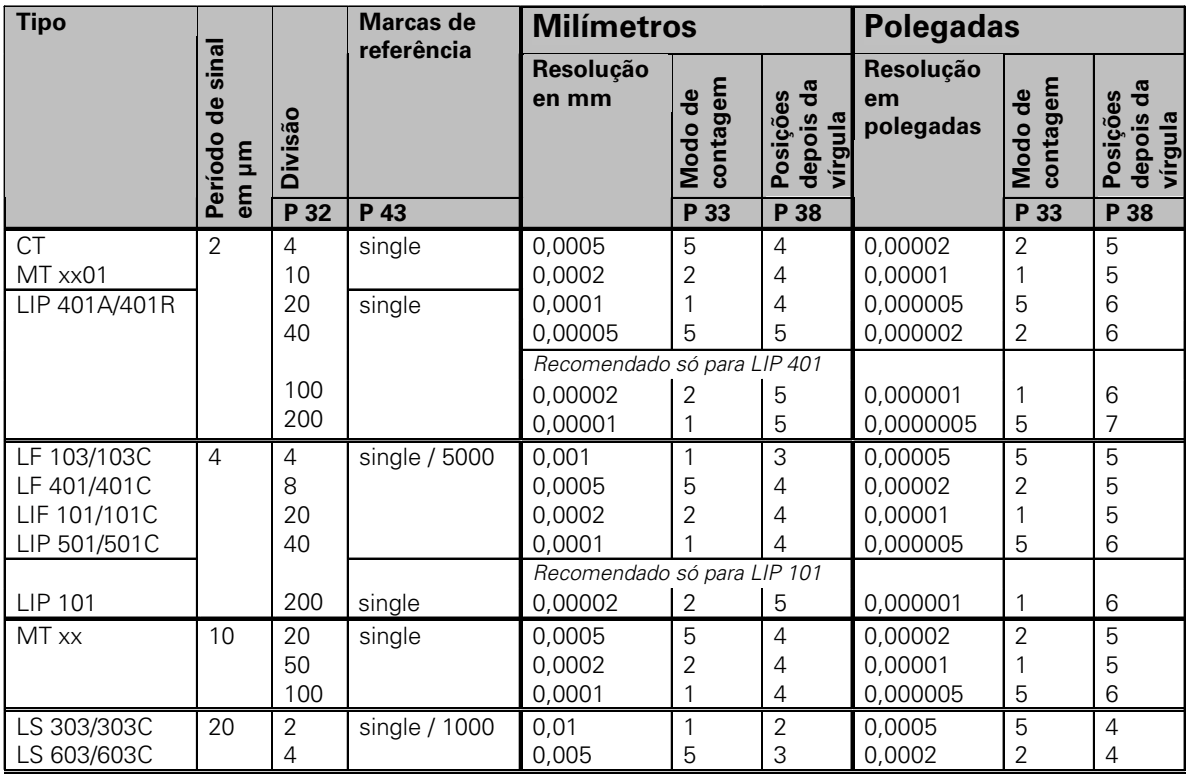

Ajustes de parâmetro recomendados para sistemas de medição longitudinal HEIDENHAIN 11 µA<sub>ss</sub> (continuação)

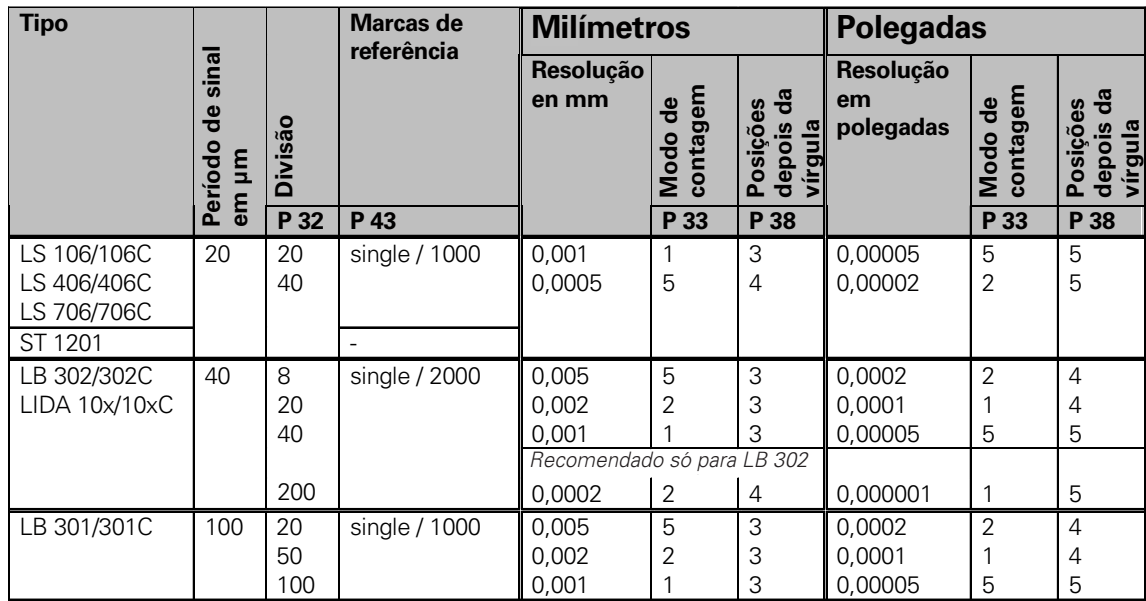

#### <span id="page-26-0"></span>**Conexão de dados BCD (X33)**

Para se iniciar a emissão da cota, há as quatro seguintes possibilidades:

▶ Prima a tecla MOD, até o campo luminoso IMPRIMIR piscar (só em saída de dados "lenta"), e inicie a emissão de dados com a tecla ENT;

#### **ou**

 Mande transmitir cotas periodicamente até à saída de dados;

#### **ou**

 Introduza uma ordem de memorização na conexão sub-D EXT ligado;

#### **ou**

Introduza uma ordem de memorização na conexão BCD.

#### **Modo de funcionamento de interfaces (ver parâmetros de funcionamento P53)**

- lento Emitir valores de visualização
- rápido Emitir valores instantâneos referentes ao ponto de referência 1 (não são emitidos os valores de visualização MÍN/MÁX/DIF)

Você pode encomendar à HEIDENHAIN um **cabo de união** (p.ex. a um PC) (N.º Id. 206 420-..); comprimento do cabo até 10 m.

**Parâmetros de funcionamento** para a emissão de dados: P23, P53 a P57, P84.

**Conexão "AMP-Champ"-** (de 36 pólos, conector)

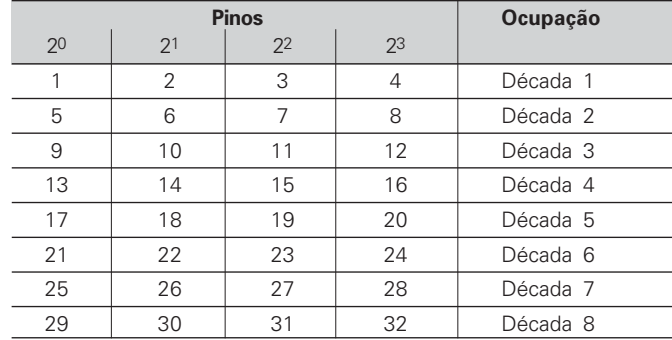

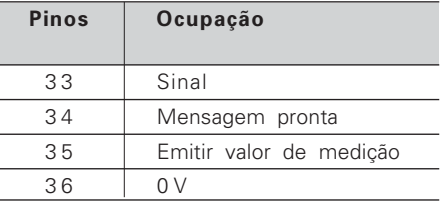

memorização

**Nível de saída Baixo:**  $U \le 0.4$  V em caso de  $I \le 6$  mA **Alto:**  $\cup$   $\geq$  3,8 V em caso de l  $\leq$  2,6 mA Os sinais de saída são compatíveis com TTL.

#### **Nível de 2 Baixo:**  $U \le 0.9$  V em caso de  $I_{\text{max}} \leq 6 \text{ mA}$ **Alto:** ∪ ≥ 3,9 V; ou nível TTL (resistência a "pull-up" interno 10  $k\Omega$ ).

# $(X33)$ dos BCD (X33) Conexão de dados BCD **Conexão de da** $\overline{\phantom{a}}$

#### **Tempos de sinal**

Os tempos incluídos nas seguintes tabelas são **valores aproximativos**.

Se você trabalhar com a saída de dados lenta, e precisar de funções da visualização em simultâneo (p.ex. série de medições ou visualização de polegadas), os tempos efectivos de sinal podem ter o dobro da duração aqui indicada.

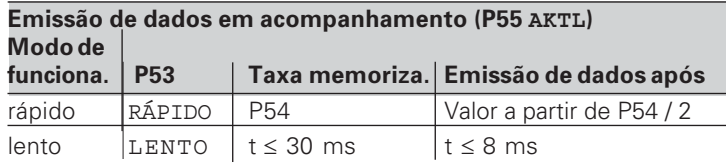

#### Emissão de dados após memorização externa

**3\*\*PARAR RETER4**

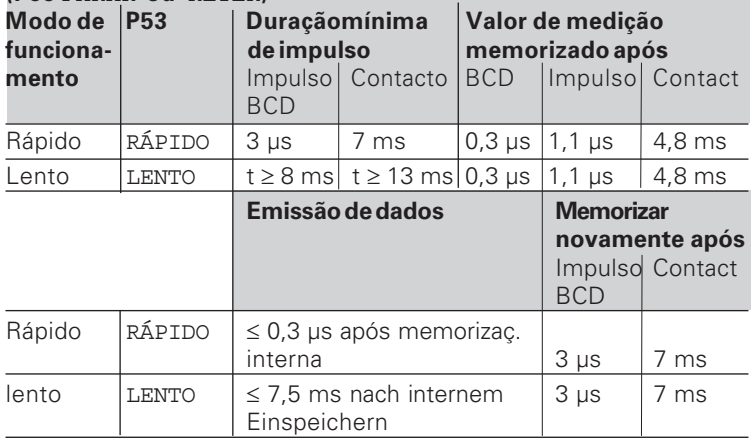

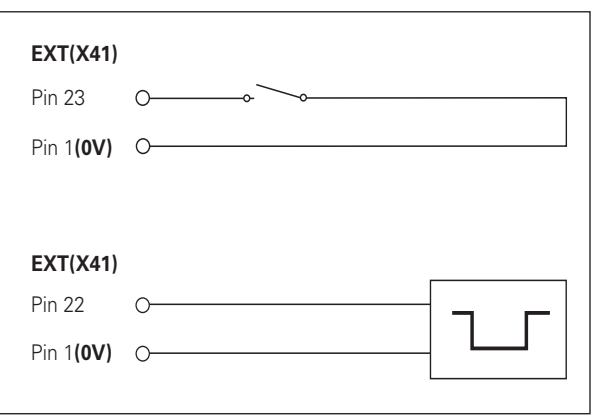

Comando das entradas "contacto" e "impulso" na conexão sub-D EXT (X41)

#### <span id="page-28-0"></span>**Entradas de comutação/Saídas de comutação EXT (X41)**

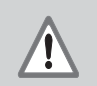

#### Perigo para componentes internos!

A tensão de circuitos eléctricos externos tem que corresponder a uma "pequena tensão de funcionamento com isolamento seguro " conforme a norma EN 50 178! Conectar as cargas indutivas somente com diodo neutralizante em paralelo com a indutividade!

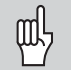

#### Utilizar apenas cabos protegidos!

Colocar a protecção sobre a carcaça da ficha!

#### **Saídas na conexão sub-D EXT (X41)**

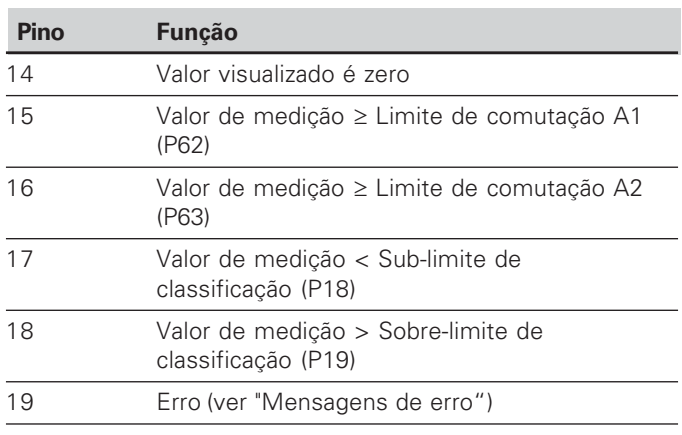

#### **Entradas na conexão sub-D EXT (X41)**

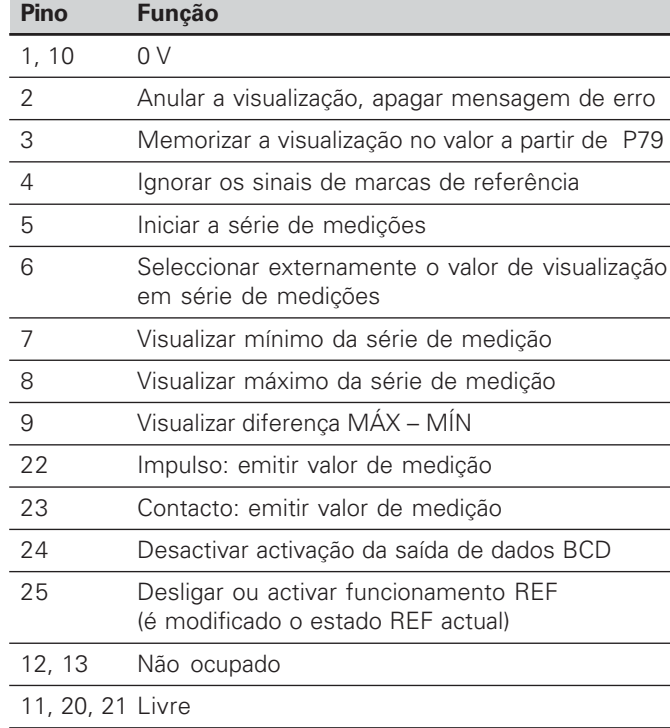

#### **Caso especial: visualizar a cota actual ACTL**

Se você quiser visualizar a cota ACTL actual por ocasião duma série de medições, para as entradas são válidos **7, 8 e 9:** Não pode estar activada nenhuma ou então tem que estar activada mais do que uma destas entradas.

#### **Sinais de entrada**

Resistência interna a "Pull-up" 1 k $\Omega$ , activado Baixo

Activação por fecho de contacto contra 0 V ou nível Baixo por meio de unidade TTL

Duração mínima de impulso: t ≥ 30 ms, em anulação/ memorização rápida: t ≥ 30 µs

Duração mínima de impulso: t ≥ 30 ms, em anulação/memor.:  $t \geq 1.5$  ms; em anulação/memorização rápida:  $t \geq 30$  ms

Retardação de anulação/memorização: saída de dados rápida  $t_v \le 25$  µs; saída de dados mais lenta  $t_v \le 2$  ms

#### **Nível do sinal das entradas**

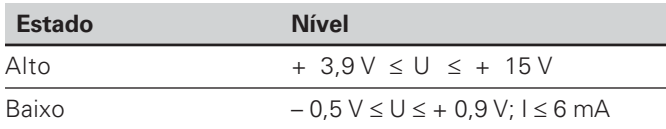

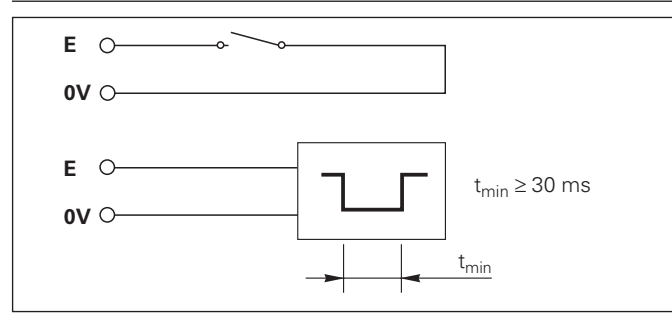

#### **Saídas**

#### **Sinais de saída**

Saídas de "Open-Collector", activado Baixo (Low)

Retardação até à emissão do sinal:  $t_v \leq 30$  ms

Duração do sinal passagem por zero, limite de comutação A1, A2: t<sub>0</sub> ≥ 180 ms

#### **Nível do sinal das saídas**

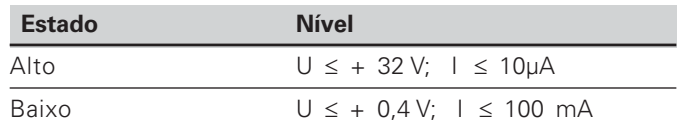

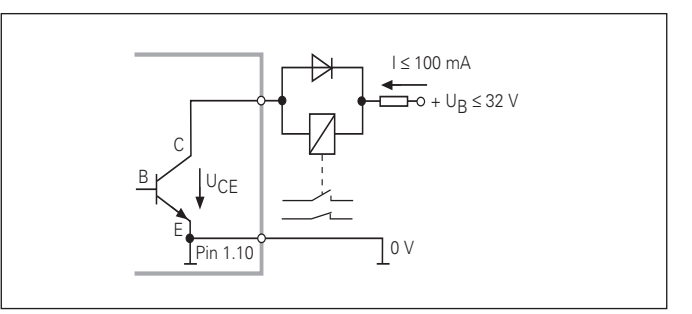

#### **Anular/memorizar a visualização**

Você pode memorizar o eixo por meio dum sinal externo no valor de visualização zero (pino 2) ou no valor (pino 3) memorizado no parâmetro P79.

#### **Desligar ou activar o funcionamento REF**

Com o parâmetro de funcionamento P85 você pode activar a entrada (pino 25) com que depois da ligação ou duma falha de corrente você comuta de forma externa a visualização no funcionamento REF. O sinal seguinte desactiva outra vez o funcionamento REF (função de comutação).

#### **Ignorar sinais de marca de referência**

Com a entrada activada (pino 4) a visualização ignora todos os sinais de marca de referência. Um emprego típico é a medição de longitude por meio de emissor de rotações e ferramenta; então um interruptor de ressalto liberta numa determinada posição o sinal de marca de referência.

#### **Seleccionar externamente MÍN/MÁX Iniciar série de medições Comutação da visualização MÍN/MÁX/DIF/ACTL**

Você pode activar externamente o modo de funcionamento registo de mínimo/máximo em séries de medições (pino 6, deve estar permanentemente contíguo o sinal de Baixo). O ajuste seleccionado no parâmetro de funcionamento P21 ou com a tecla MOD está neste caso sem efeito. A comutação para a visualização MÍN/MÁX/DIF/ACTL (pino 7, 8, 9, sinal de Baixo tem que estar permanentemente contíguo) e INICIAR (pino 5, impulso) de uma nova série de medições realizam-se exclusivamente de forma externa por meio das entradas de comutação.

#### **Sinais de comutação**

Ao atingir-se os pontos determinados com parâmetros, fica activada a respectiva saída (pino 15, 16). Você pode determinar no máximo dois pontos de comutação. Para o ponto de comutação "zero" há uma saída separada (ver "Passagem por zero").

#### **Sinais de classificação**

Ao serem passados os limites de classificação determinados com parâmetros, ficam activadas as respectivas saídas (pino 17, 18).

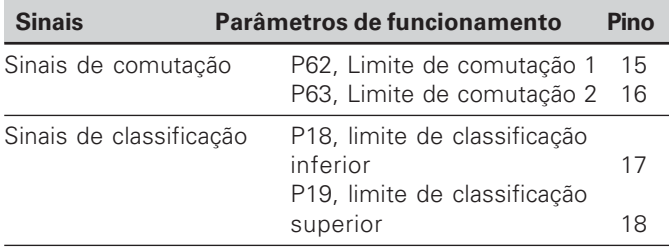

#### **Passagem por zero**

No caso de valor visualizado "zero" fica activada a respectiva saída (pino 14) . A duração mínima do sinal é de 180 ms.

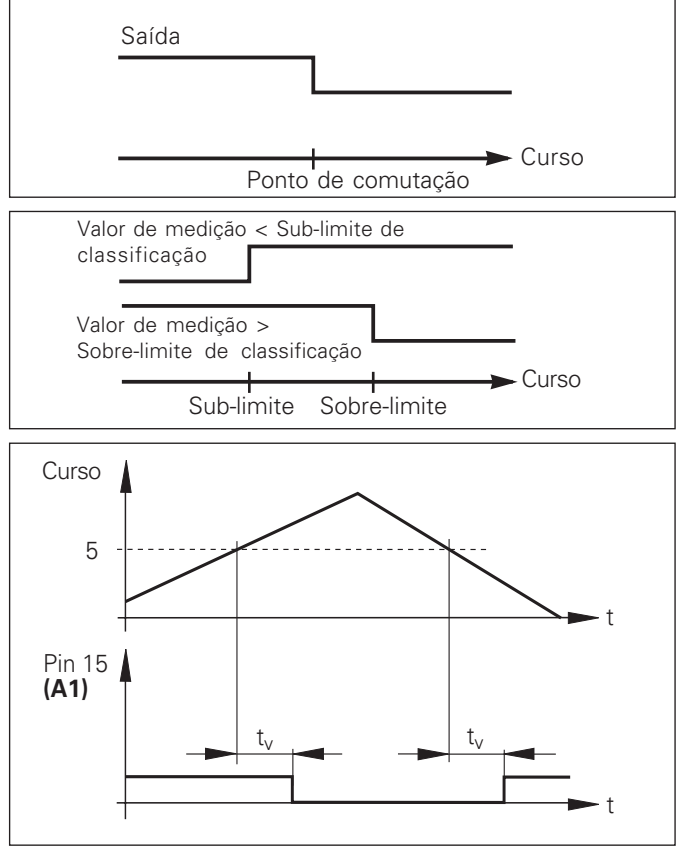

Decurso temporário de sinal no pino 15 para limite de comutação  $(A1) = 5$  mm,  $t_v \le 30$  ms

#### **Sinal de comutação em caso de erro**

O visualizador supervisiona permanentemente o sinal de medição, a frequência de entrada, a emissão de dados, etc. e visualiza erros surgidos com uma mensagem de erro. Se surgirem erros, que influenciam consideravelmente uma medição ou a emissão de dados, o visualizador activa uma saída de comutação. Desta forma, é possível o supervisionamento em caso de processos automatizados.

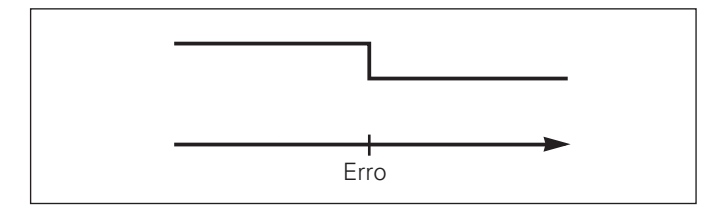

#### <span id="page-33-0"></span>**Modo de funcionamento visualização do curso restante**

No funcionamento normal, a visualização exibe a posição real do aparelho de medição. Sobretudo em caso de utilização do ND em máquinas-ferramenta e em caso de tarefas de automatização pode ser vantajoso mandar visualizar o curso restante a uma posição nominal introduzida no teclado. Para posicionar basta-lhe então deslocar -se para o valor visualizado zero.

Com o código numérico 24 65 82 pode ser seleccionada a visualização do curso restante.

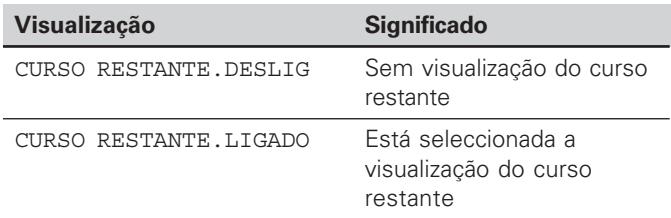

#### **"Deslocar-se para zero" com visualização do curso restante**

- Seleccione o ponto de referência 2.
- Introduza a posição nominal um.
- ➤ Desloque o eixo para zero.

#### **Função das saídas de comutação A1 e A2**

No funcionamento visualização do curso restante, as saídas de comutação A1 (pino 15) e A2 (pino 16) têm uma função modificada: elas são simétricas ao valor visualizado zero. Se por exemplo for introduzido 10 mm no P62 como ponto de comutação, a saída A1 comuta em caso de +10 mm bem como em caso de –10 mm. A figura em baixo mostra o sinal de saída A1, caso se desloque um sentido negativo para zero.

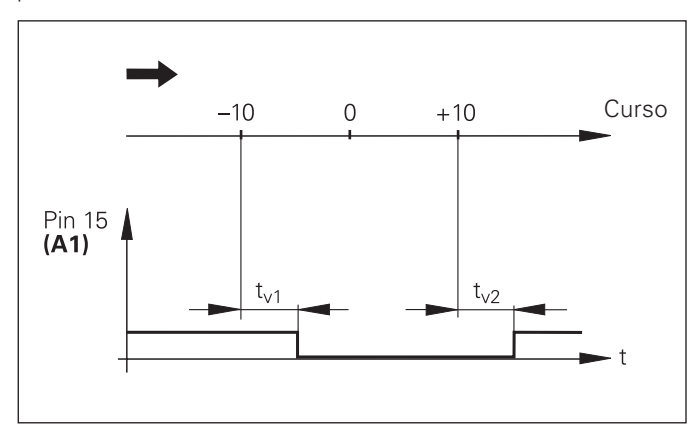

Decurso temporário de sinal para o limite de comutação  $(A1) = 10$  mm,  $t_{11} \le 30$  ms,  $t_{12} \le 180$  ms

#### <span id="page-34-0"></span>**Visualizar a versão de software**

Você pode introduzir a versão de software do visualizador de cotas, introduzindo o código numérico 66 55 44:

- Seleccione o parâmetro do utilizador P00 CODE.
- Introduza o código numérico 66 55 44.
- Confirme a introdução com a tecla ENT.
- O visualizador de cotas exibe o número do software.
- Com a tecla [-] pode-se comutar para a visualização da data de emissão.
- Saia da visualização do número do software, premindo a tecla ENT.

#### <span id="page-35-0"></span>**Bloquear o teclado**

Você pode bloquear ou voltar a desbloquear o teclado, introduzindo o código numérico 24 65 84:

- Seleccione o parâmetro do utilizador P00 CODE (ver "Parâmetros de funcionamento").
- Introduza o código numérico 24 65 84.
- Confirme a introdução com a tecla ENT.
- ▶ Seleccione com a tecla "•" ou "-" TECLAS LIGADO ou TECLAS DESLIGADO.
- Confirme a selecção com a tecla ENT.

Com o teclado bloqueado você só pode seleccionar o ponto de referência ou seleccionar com MOD o parâmetro de funcionamento P00 CODE.

#### <span id="page-36-0"></span>**Dados técnicos**

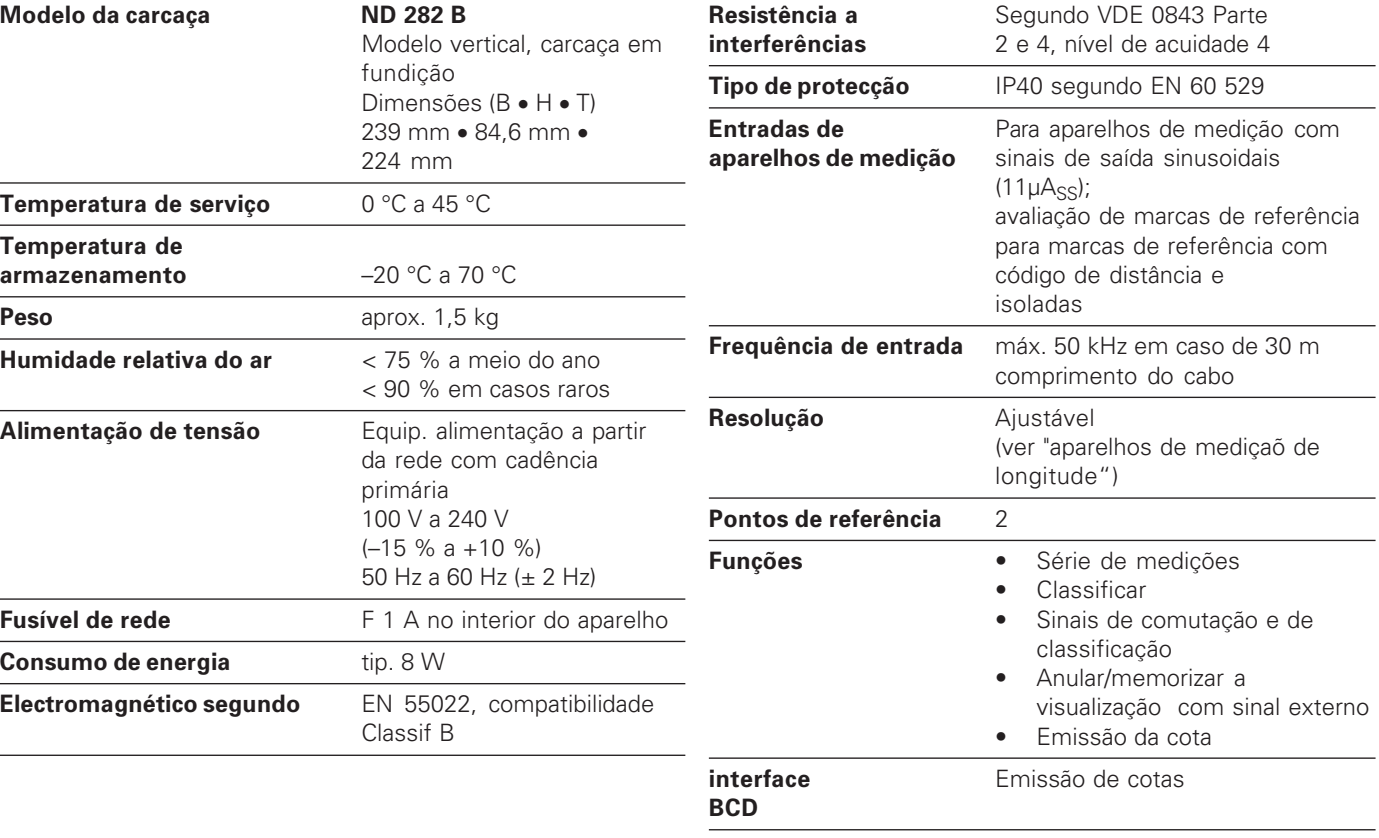

#### <span id="page-37-0"></span>**ND 282 B: dimensões em mm/polegas**

38

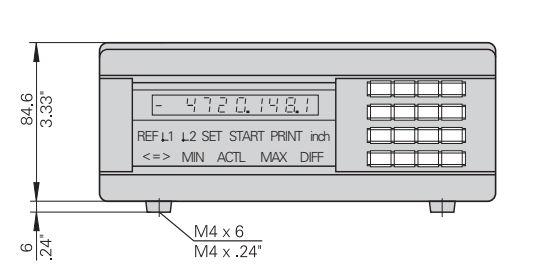

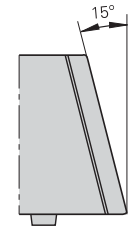

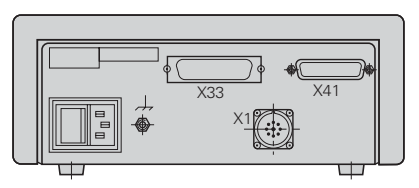

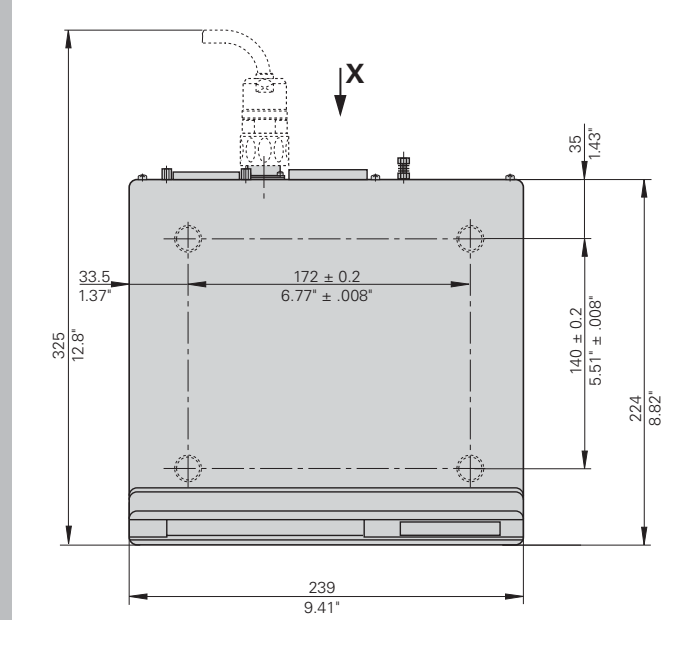

# **HEIDENHAIN**

#### DR. JOHANNES HEIDENHAIN GmbH

Dr.-Johannes-Heidenhain-Straße 5 83301 Traunreut, Germany  $\circledcirc$  +49/8669/31-0  $\sqrt{FAX}$  +49/8669/5061 e-mail: info@heidenhain.de

**&** Service +49/8669/31-1272  $\circledR$  TNC-Service +49/86 69/31-1446  $FAX$  +49/8669/9899 e-mail: service@heidenhain.de

http://www.heidenhain.de